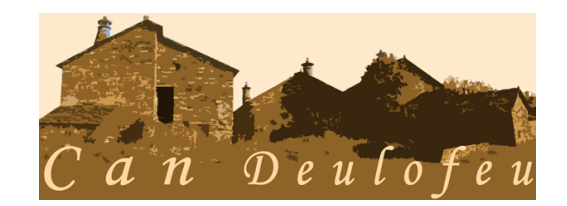

# **Tasca Formativa de la segona i tercera sessió de "Estalvi Energètic".**

### **Guió de la segona sessió:**

### **1\_ Visionat del document audiovisual (11 minuts)**

Mireu l'audiovisual (video) que teniu al inici de la plana web tot el grup sencer. Mireu de cercar un ambient propici i tenir el material necessari (ordinador, canó de llum, presa de corrent, altaveus, pantalla).

### **2\_ El professor us explicarà alguns conceptes**

Podreu trobar al requadre " recursos" de la dreta de la pàgina Web : Què en saps de l'energia?, dos accésos als documents que contenen l'explicació que us farà el professor. Explicarà : Què és l'energia ? , D'on surt l'energia?

## **Guió de la tercera sessió:**

### **3\_ Què es un mapa conceptual? Com podem fer un mapa conceptual ?**

Seguidament el professor ús explicarà que és un mapa conceptual i com podeu fer-lo digitalment amb el software anomenat " Cmaps Tools". Igualment ú visualitzarà un tutorial perquè apreneu a fer servir aquets software que és molt senill.

Desprès partint de uns quants conceptes dels que hem vist a l'explicació de la sessió anterior, el professor us demanarà de completar-los afegint les relacions entre aquest conceptes i així crear el mapa conceptual resum de tot e que heu vist i après sobre l'energia.

### **4\_ Formació dels grups**

Aquest mapa el fareu en grups de 3 persones , ajudant-vos del ordinadors ( 1x1 ), i serà la tasca a lliurar al professor al final de la sessió 3.

### **5\_ Lliurament de la tasca al e-portafoli**

El mapa conceptual que heu fet cada un del grups durant la sessió 2 i 3. Al "portafoli", mitjançant el programa gratuït "dropbox" (mireu apartat de recursos de la sessió1 ). En aquesta carpeta, que haurà de dur el títol "estalvienergetic + nom de l'alumne", hi heu de posar el mapa conceptual que heu fet.

#### **Avaluació de la tasca**

A l'apartat "Avaluació" tens les taules amb els criteris segons els quals seràs avaluat d'aquestes sessions 2 i 3.